### **31 May 2023 SMR Batch Process**

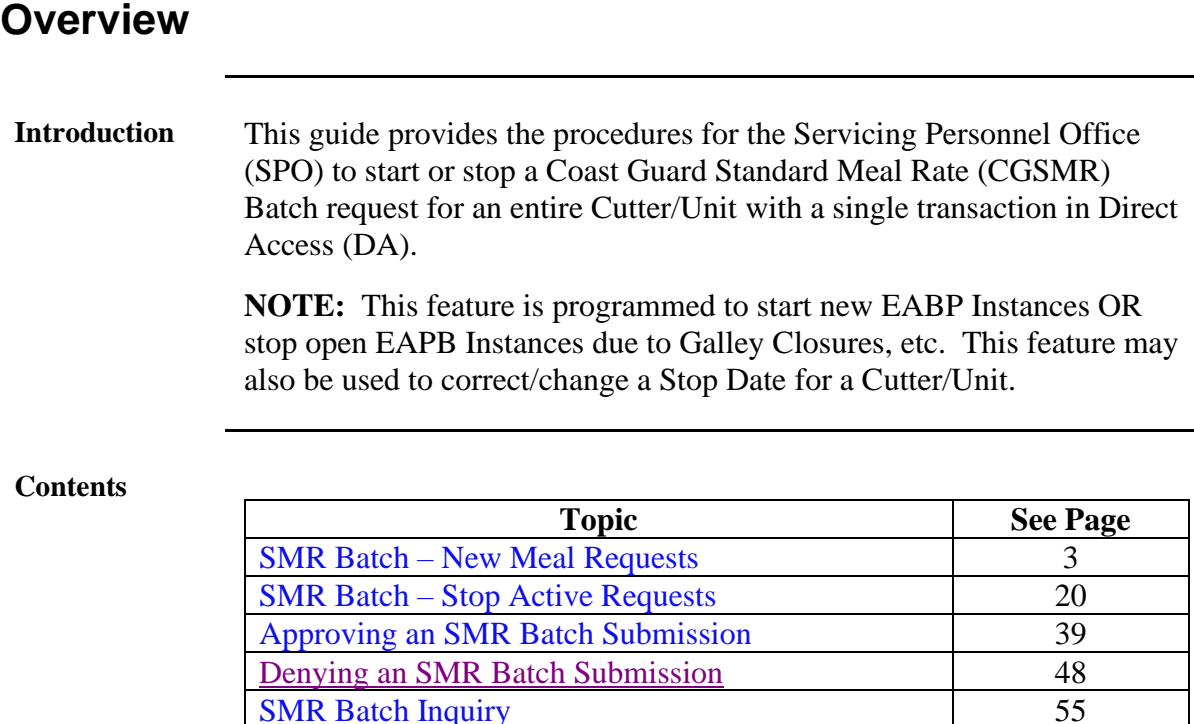

<span id="page-0-0"></span>**SMR** Batch Inquiry

<span id="page-1-0"></span>**Stage Data** If an SMR Batch Submission is started but unable to be completed at that time, click Stage Data to save the SMR Batch Search parameters. Upon return to the SMR Batch Submission process, the Staged Data will populate automatically.

**NOTE:** Only one set of parameters may be saved at a time.

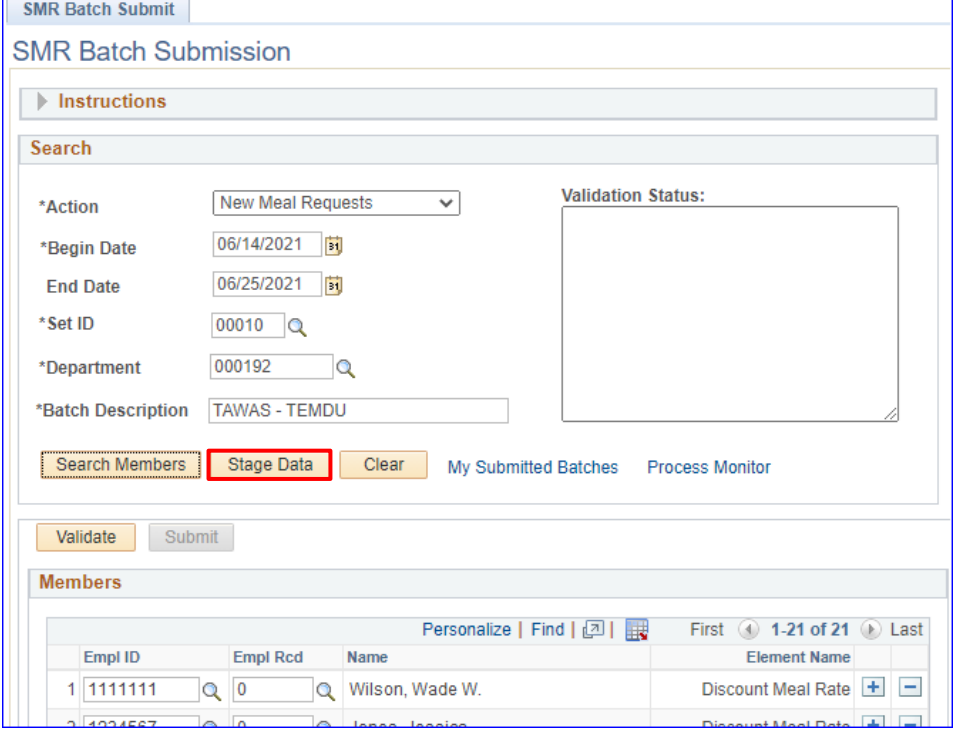

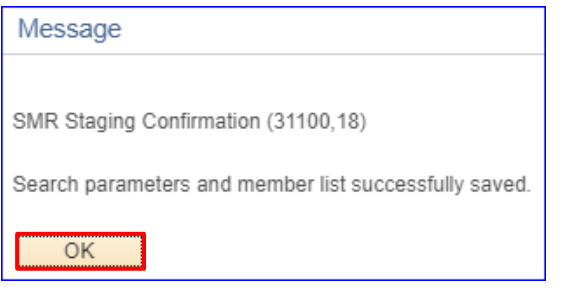

### <span id="page-2-0"></span>**31 May 2023 SMR Batch – New Meal Requests**

<span id="page-2-1"></span>**Introduction** This section provides the procedures for the SPO to start a **new** SMR Batch request in DA.

> **NOTE:** Out-of-Range SMR transactions cannot be processed using the SMR Batch Submission process. Individual transactions must be entered using the [Starting CG Standard Meal Rate \(CGSMR\)](https://www.dcms.uscg.mil/Portals/10/CG-1/PPC/GUIDES/GP/SPO/Deductions/Starting%20CG%20Standard%20Meal%20Rate%20(CGSMR).pdf?ver=yBNgVjYqbQZQs7mxaVNpCg%3d%3d×tamp=1613746837222) process.

**Procedures** See below.

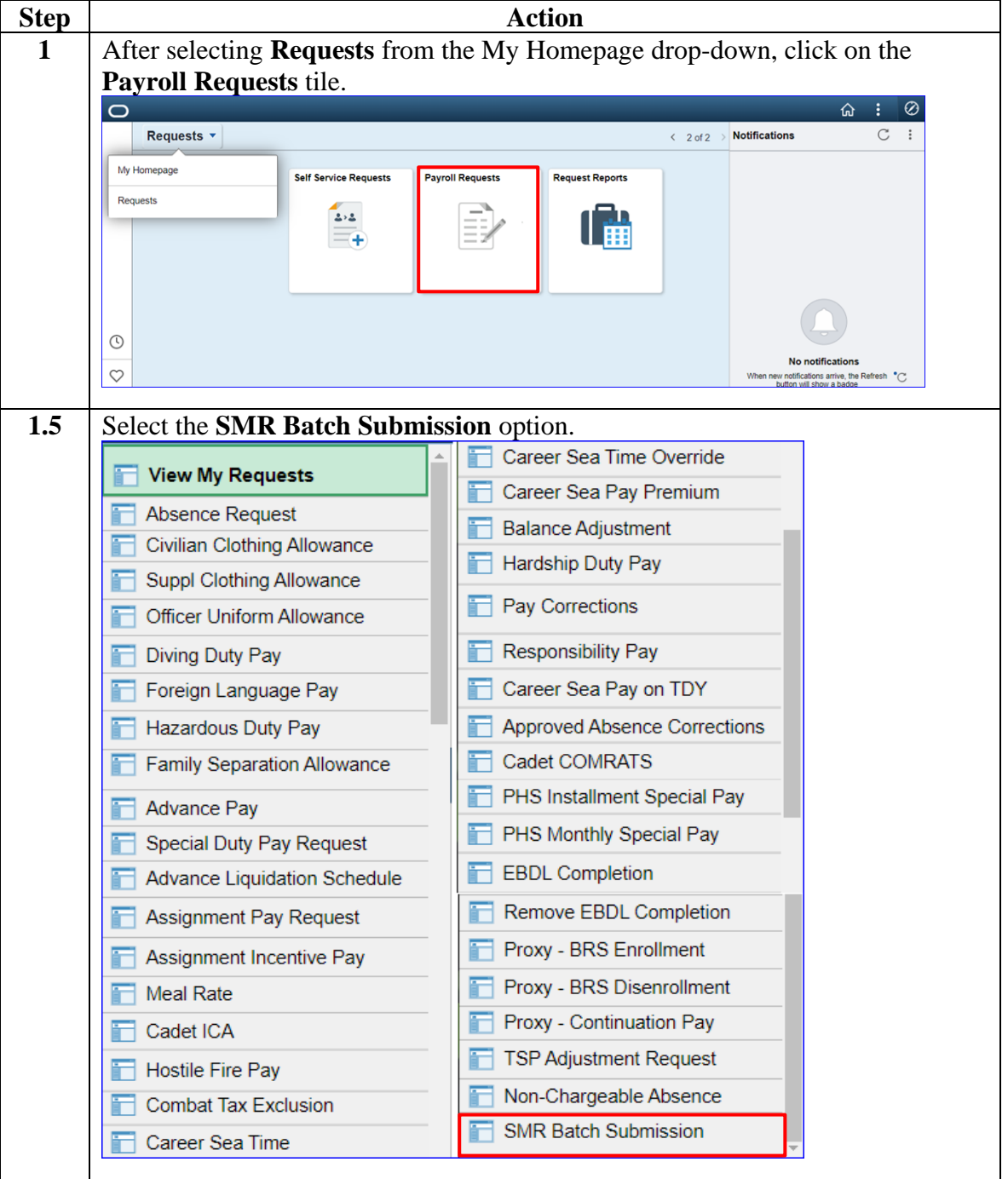

*Continued on next page*

#### **Procedures**,

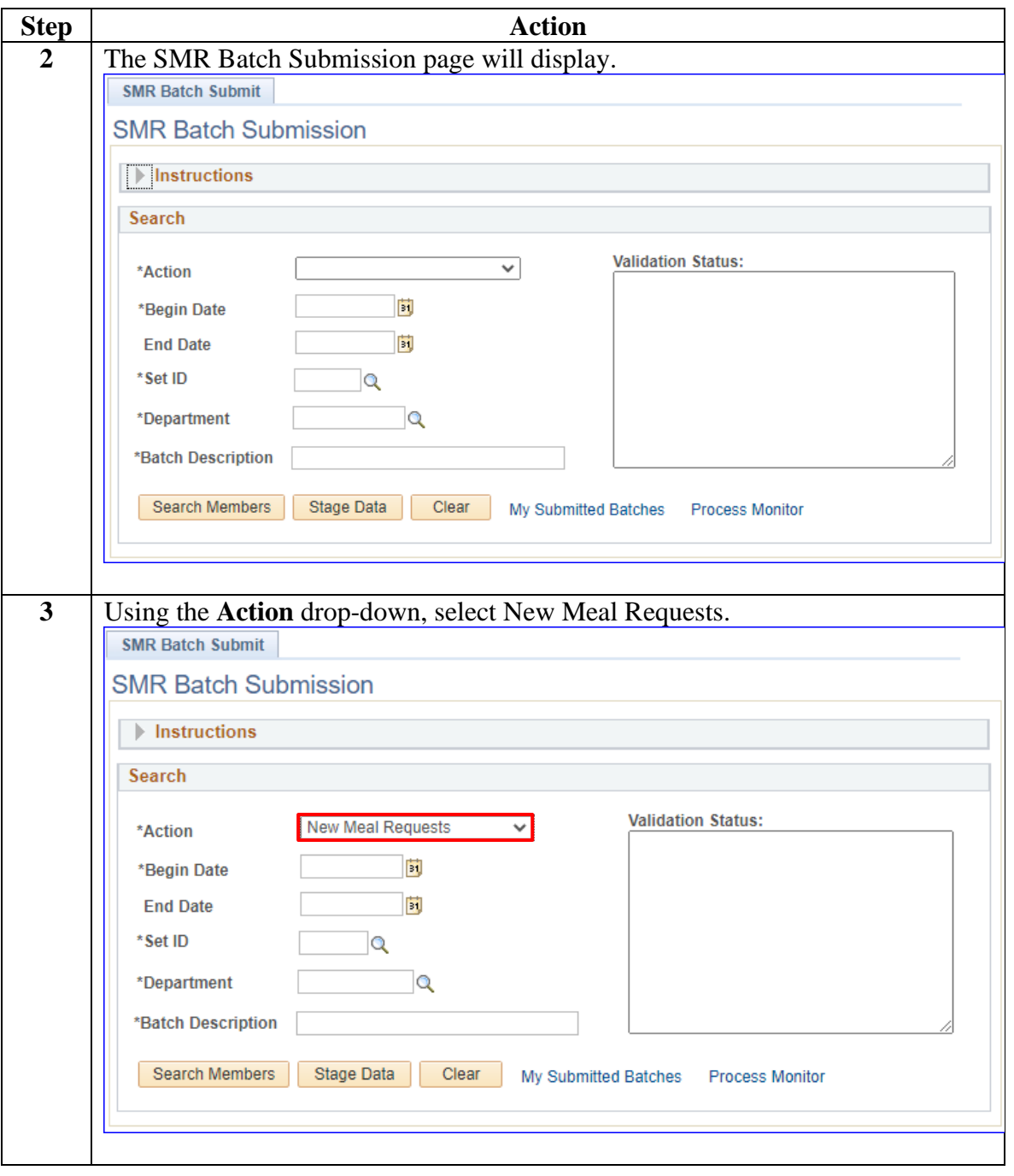

*Continued on next page*

#### **Procedures**,

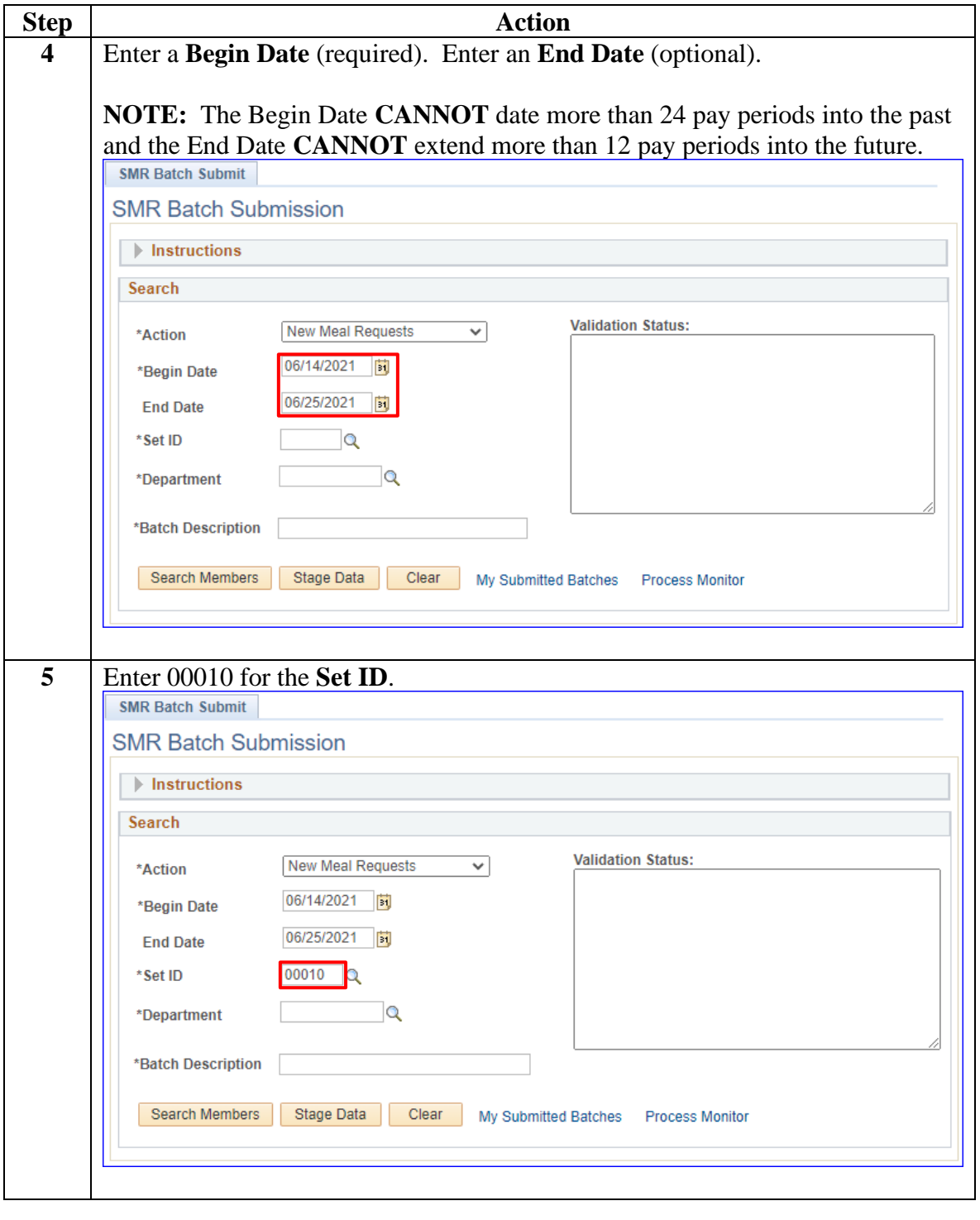

*Continued on next page*

#### **Procedures**,

continued

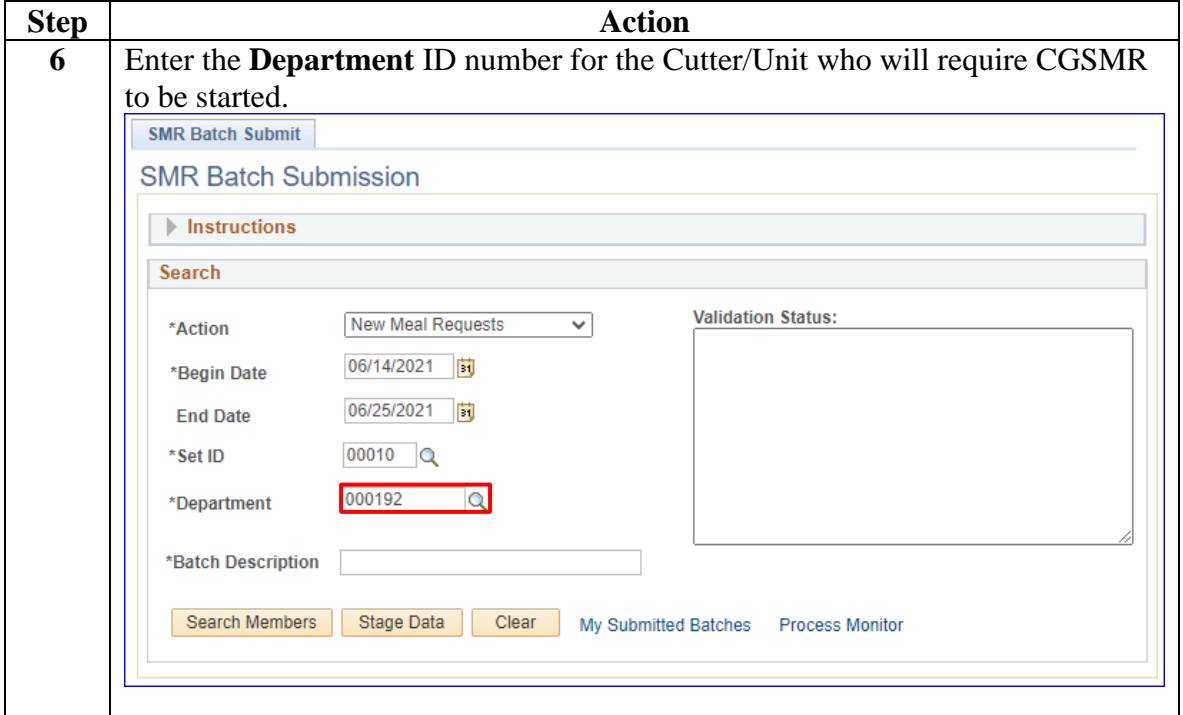

#### **Procedures**,

continued

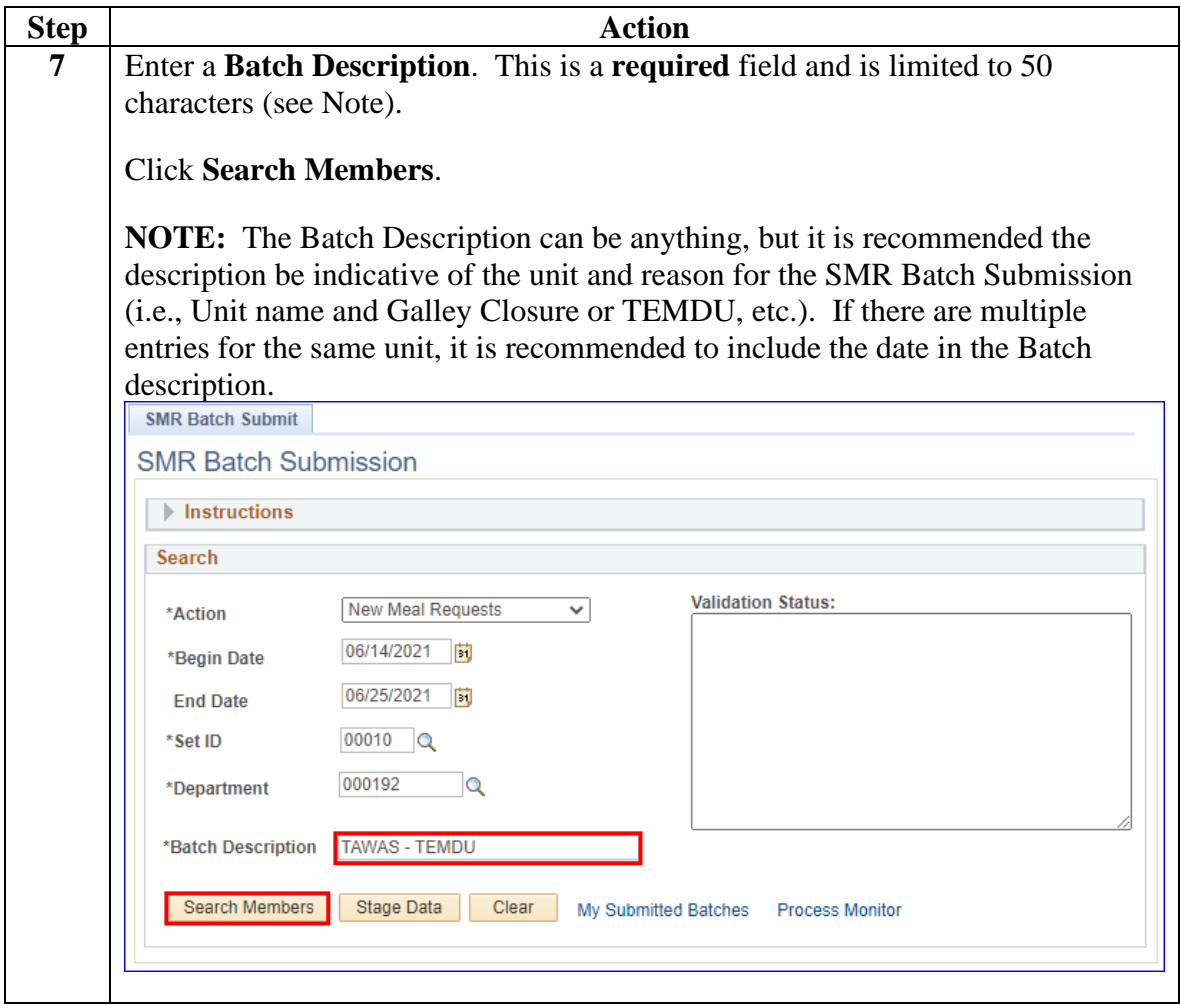

#### **Procedures**,

| <b>Step</b>                                                                                 | <b>Action</b>                                                                                                    |                                                          |  |
|---------------------------------------------------------------------------------------------|----------------------------------------------------------------------------------------------------|----------------------------------------------------------|--|
| 8                                                                                           | A list of the <b>Members</b> assigned to the Department ID will display. Review the<br>list of members to ensure all personnel who should be included in the batch are<br>listed.                                                                                                    |                                                          |  |
|                                                                                             | $\bullet$ To add a member(s), see Step 9.                                                                                                    |                                                          |  |
|                                                                                             | $\bullet$ To remove a member(s), see Step 10.                                                                                                    |                                                          |  |
|                                                                                             |                                                                                                    |                                                          |  |
|                                                                                             | <b>IMPORTANT:</b> When adding and removing members: If the member has<br>departed PCS but has not yet reported to their new unit (En route), be sure to<br>remove them from the list of Members for the SMR Batch request. If adding a<br><b>Reservist</b> to the list of Members, ensure they are on Active Duty orders for the |                                                          |  |
| requested SMR Batch period.<br><b>SMR Batch Submit</b>                                      |                                                                                                    |                                                          |  |
|                                                                                             |                                                                                                    |                                                          |  |
|                                                                                             |                                                                                                    |                                                          |  |
|                                                                                             |                                                                                                    |                                                          |  |
|                                                                                             | <b>Validation Status:</b><br><b>New Meal Requests</b><br>v<br>*Action                                                                                                    |                                                          |  |
|                                                                                             | 06/14/2021<br>Гū<br>*Begin Date                                                                                                    |                                                          |  |
|                                                                                             | 06/25/2021<br>Гū<br><b>End Date</b>                                                                                                    |                                                          |  |
|                                                                                             | $00010$ $\sqrt{2}$<br>*Set ID                                                                                                    |                                                          |  |
|                                                                                             | 000192<br>Q<br>*Department                                                                                                    |                                                          |  |
|                                                                                             | <b>TAWAS - TEMDU</b><br>*Batch Description                                                                                                    |                                                          |  |
|                                                                                             |                                                                                                    |                                                          |  |
| <b>Search Members</b><br><b>Stage Data</b><br>Clear<br>My Submitted Batches Process Monitor |                                                                                                    |                                                          |  |
|                                                                                             | <b>Delete Selected Members</b><br>Validate<br><b>Submit</b>                                                                                                    |                                                          |  |
|                                                                                             |                                                                                                    |                                                          |  |
|                                                                                             | <b>Members</b>                                                                                                    |                                                          |  |
|                                                                                             | Personalize   Find   2      <br>Empl ID<br><b>Empl Rcd</b><br><b>Name</b>                                                                                                    | First $(4)$ 1-24 of 24 $(6)$ Last<br><b>Element Name</b> |  |
|                                                                                             | $Q \mid 0$<br>1 1111111<br>Q   Wilson, Wade W.                                                                                                    | Discount Meal Rate   +                                   |  |
|                                                                                             | $Q \mid 0$<br>2 1234567<br>Jones, Jessica                                                                                                    | Discount Meal Rate   +                                   |  |
|                                                                                             | $\vert 0 \vert$<br>3 2345678<br>Cage, Luke<br>Q<br>Q                                                                                                    | Discount Meal Rate   +                                   |  |
|                                                                                             | Q <sub>0</sub><br>4 3333333<br>Murdock, Matt<br>Q<br>u                                                                                                    | Discount Meal Rate   +                                   |  |
|                                                                                             | 5 3576891<br>$Q \mid 0$<br>Rand, Danny<br>$\alpha$<br>u                                                                                                    | Discount Meal Rate +                                     |  |
|                                                                                             | 6 4567890<br>Q <sub>0</sub><br>Knight, Misty<br>Q                                                                                                    | Discount Meal Rate   +                                   |  |
|                                                                                             | 7 4718529<br>$\vert 0 \vert$<br>Q<br>Elektra<br>Q                                                                                                    | Discount Meal Rate   +                                   |  |
|                                                                                             | $\vert 0 \vert$<br>Nelson, Foggy<br>8 5678912<br>$\alpha$<br>Q                                                                                                    | Discount Meal Rate                                       |  |
|                                                                                             | $\vert 0 \vert$<br>9 5962374<br>Q<br>Wing, Colleen<br>Q<br>u                                                                                                    | Discount Meal Rate   +                                   |  |
|                                                                                             |                                                                                                    |                                                          |  |

*Continued on next page*

#### **Procedures**,

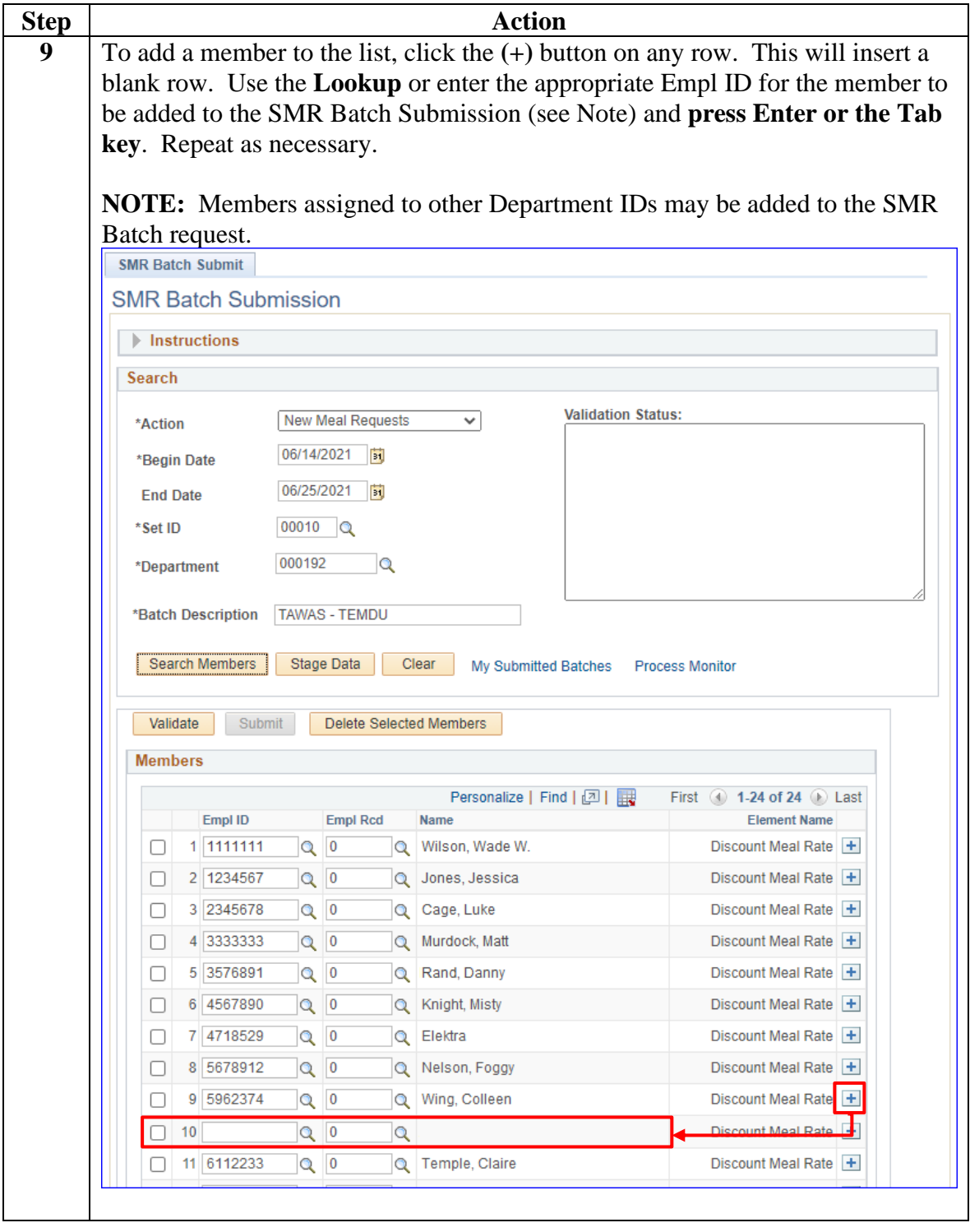

*Continued on next page*

#### **Procedures**,

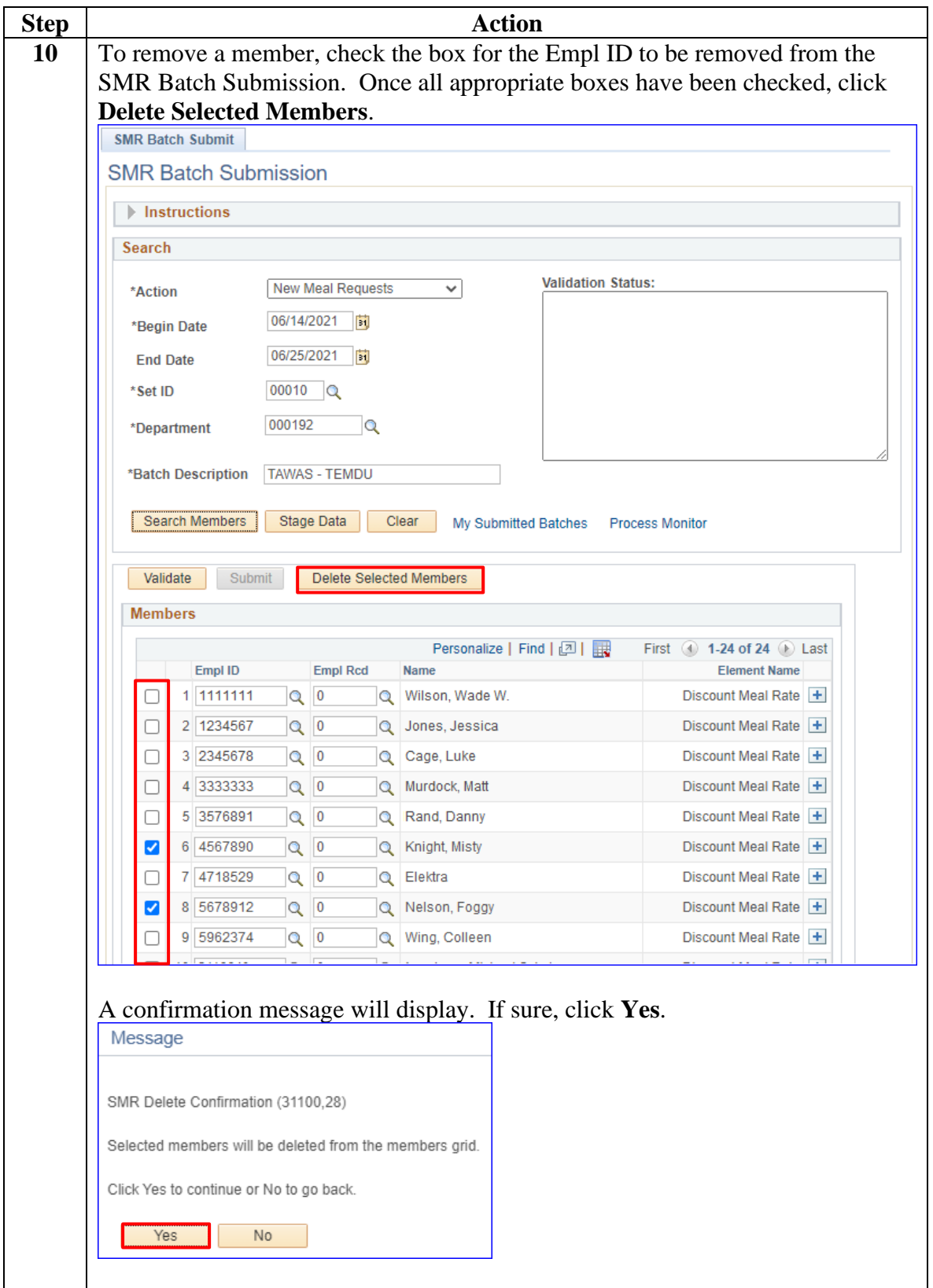

#### **Procedures**,

continued

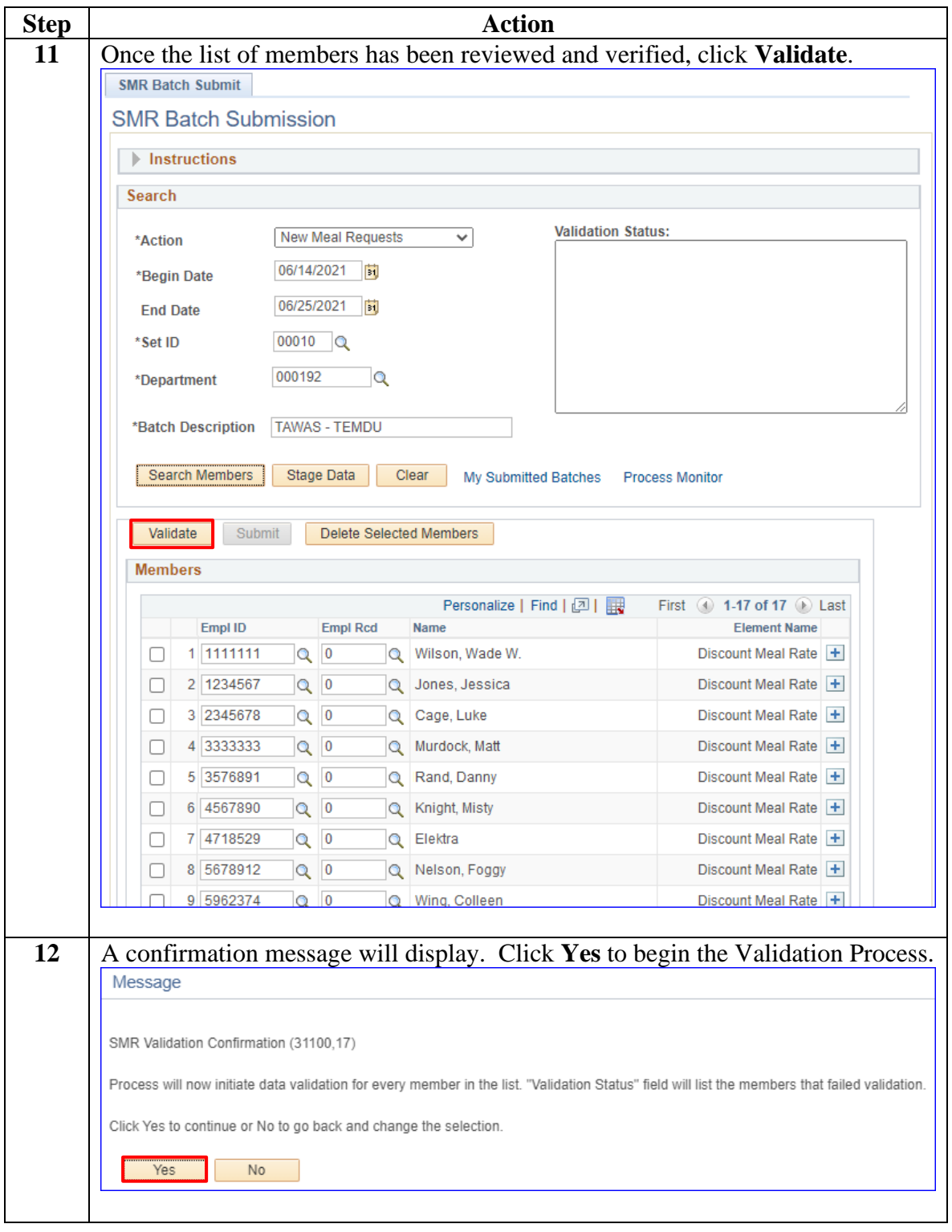

#### **Procedures**,

![](_page_11_Picture_60.jpeg)

*Continued on next page*

#### **Procedures**,

continued

![](_page_12_Picture_84.jpeg)

#### **Procedures**,

![](_page_13_Picture_53.jpeg)

*Continued on next page*

#### **Procedures**,

![](_page_14_Picture_96.jpeg)

*Continued on next page*

#### **Procedures**,

![](_page_15_Picture_67.jpeg)

*Continued on next page*

#### **Procedures**,

continued

![](_page_16_Picture_73.jpeg)

#### **Procedures**,

![](_page_17_Picture_55.jpeg)

### <span id="page-18-0"></span>**31 May 2023 SMR Batch – Stop Active Requests**

#### **Introduction** This section provides the procedures to stop or update **actively running**  SMR transactions in DA.

**NOTE 1:** If SMR is only to be stopped temporarily, it is important to submit a New Meal Request SMR Batch immediately to restart SMR as appropriate. See the SMR Batch – [New Meal Requests](#page-2-1) section for procedures on restarting SMR.

**NOTE 2:** Out-of-Range SMR transactions cannot be processed using the SMR Batch Submission process. Individual transactions must be entered using the [Pay Corrections Action Request](https://www.dcms.uscg.mil/Portals/10/CG-1/PPC/GUIDES/GP/SPO/Earnings/Pay%20Corrections%20Action%20Request.pdf?ver=yWg2Qq5BHi5uvIVy52zN1w%3d%3d) process.

**Procedures** See below.

![](_page_18_Picture_5.jpeg)

#### **Procedures**,

continued

![](_page_19_Picture_54.jpeg)

#### **Procedures**,

continued

![](_page_20_Picture_69.jpeg)

#### **Procedures**,

continued

![](_page_21_Picture_51.jpeg)

#### **Procedures**,

![](_page_22_Picture_80.jpeg)

*Continued on next page*

#### **Procedures**,

continued

![](_page_23_Picture_129.jpeg)

#### **Procedures**,

continued

![](_page_24_Picture_120.jpeg)

#### **Procedures**,

![](_page_25_Picture_58.jpeg)

*Continued on next page*

#### **Procedures**,

continued

![](_page_26_Picture_96.jpeg)

#### **Procedures**,

continued

![](_page_27_Picture_50.jpeg)

#### **Procedures**,

![](_page_28_Picture_69.jpeg)

*Continued on next page*

#### **Procedures**,

continued

![](_page_29_Picture_89.jpeg)

#### **Procedures**,

![](_page_30_Picture_67.jpeg)

*Continued on next page*

#### **Procedures**,

![](_page_31_Picture_89.jpeg)

*Continued on next page*

#### **Procedures**,

continued

![](_page_32_Picture_69.jpeg)

#### **Procedures**,

![](_page_33_Picture_71.jpeg)

*Continued on next page*

#### **Procedures**,

![](_page_34_Picture_55.jpeg)

### <span id="page-35-0"></span>**31 May 2023 Approving an SMR Batch Submission**

![](_page_35_Picture_73.jpeg)

**Procedures** See below.

![](_page_35_Picture_74.jpeg)

#### **Procedures**,

continued

![](_page_36_Picture_55.jpeg)

#### **Procedures**,

![](_page_37_Picture_57.jpeg)

*Continued on next page*

#### **Procedures**,

continued

![](_page_38_Picture_63.jpeg)

#### **Procedures**,

![](_page_39_Picture_59.jpeg)

*Continued on next page*

#### **Procedures**,

![](_page_40_Picture_98.jpeg)

#### **Procedures**,

continued

![](_page_41_Picture_70.jpeg)

#### **Procedures**,

continued

![](_page_42_Picture_100.jpeg)

#### **Procedures**,

![](_page_43_Picture_40.jpeg)

### <span id="page-44-0"></span>**31 May 2023 Denying an SMR Batch Submission**

![](_page_44_Picture_133.jpeg)

**Procedures** See below.

![](_page_44_Picture_3.jpeg)

#### **Procedures**,

![](_page_45_Picture_55.jpeg)

*Continued on next page*

#### **Procedures**,

continued

![](_page_46_Picture_57.jpeg)

#### **Procedures**,

continued

![](_page_47_Picture_59.jpeg)

#### **Procedures**,

continued

![](_page_48_Picture_95.jpeg)

#### **Procedures**,

continued

![](_page_49_Picture_70.jpeg)

#### **Procedures**,

![](_page_50_Picture_52.jpeg)

# <span id="page-51-0"></span>**SMR Batch Inquiry**

**Introduction** This section provides the procedures to review the status of SMR Batches submitted in DA.

**Procedures** See below.

![](_page_51_Picture_63.jpeg)

## **31 May 2023 SMR Batch Inquiry, Continued**

### **Procedures**,

continued

![](_page_52_Picture_56.jpeg)

## **31 May 2023 SMR Batch Inquiry, Continued**

#### **Procedures**,

continued

![](_page_53_Picture_86.jpeg)

### **31 May 2023 SMR Batch Inquiry, Continued**

#### **Procedures**,

![](_page_54_Picture_45.jpeg)